# DESTEKATLAS

Bilişim Teknolojileri ve Güvenliği Daire Başkanlığı olarak geliştirdiğimiz **DESTEKATLAS** sistemine Kampüs içerisinden [https://destek.atlas.edu.tr](https://destek.atlas.edu.tr/) adresi üzerinden erişim sağlayabilirsiniz.

Kullanıcı girişi yapmak için üniversitemize ait kullanıcı adı ve şifrenizi girmeniz gerekmektedir. Kullanıcı adınız mail adresinizde yazan isim.soyisim 'dir. Şifreniz ise bu mail adresine ait şifrenizdir.

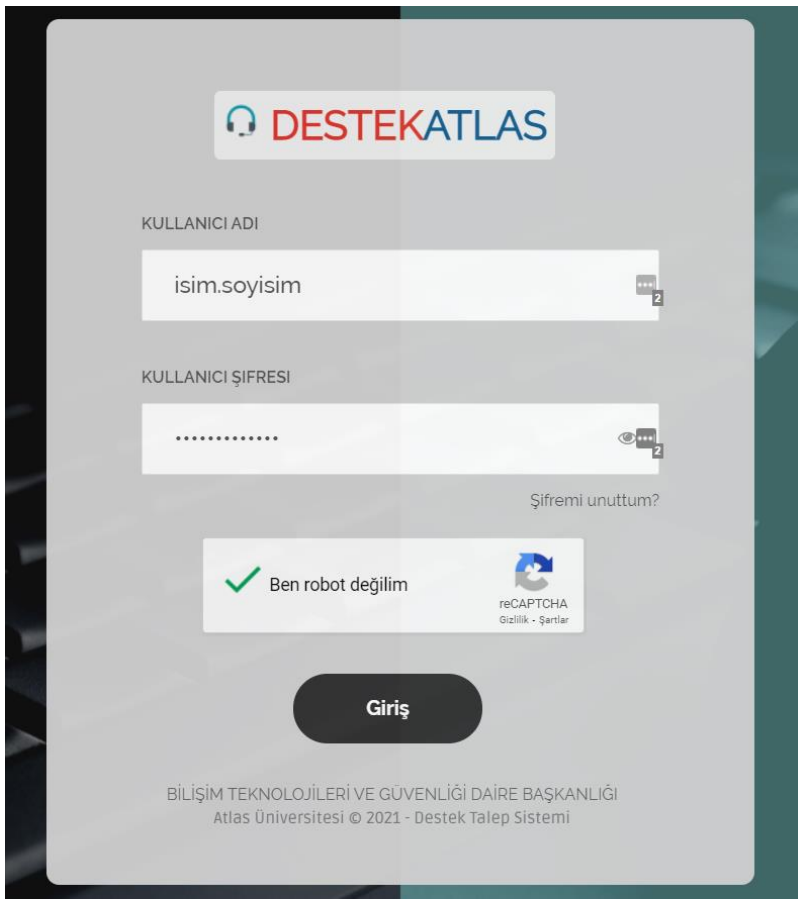

# DESTEKATLAS

Kullanıcı girişi yaptıktan sonra ekranın solunda bulunan menü üzerinden talep oluşturabilir veya daha önce oluşturmuş olduğunuz taleplerin durumlarını görüntüleyebilirsiniz.

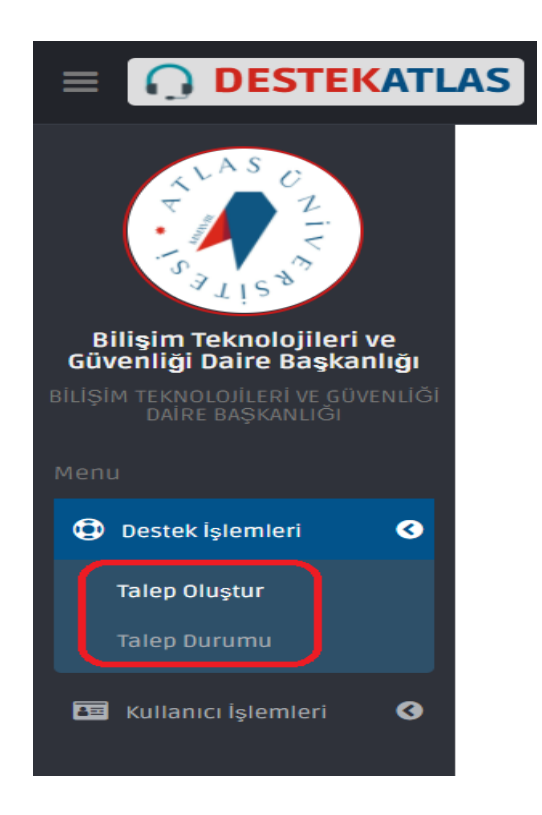

Destek talebi oluşturmak için Konu başlığı ve sorununuzu anlatan Açıklama girmeniz yeterli olacaktır. Dilerseniz sorununuzu anlatan fotoğraf da yükleyebilirsiniz.

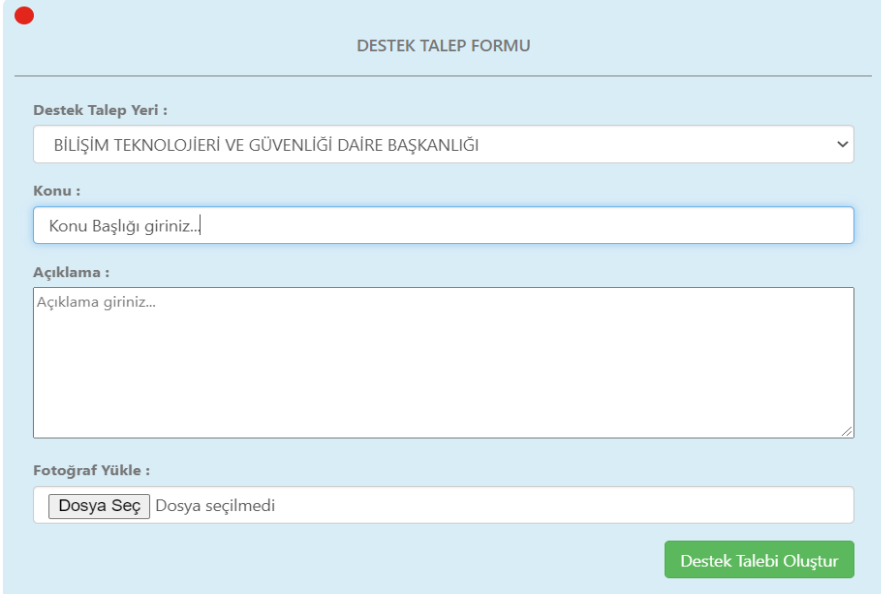

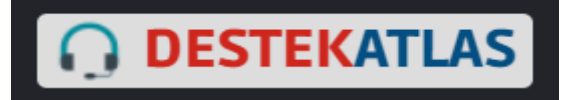

### Talep Durum görüntüleme sayfası aşağıdaki gibidir.

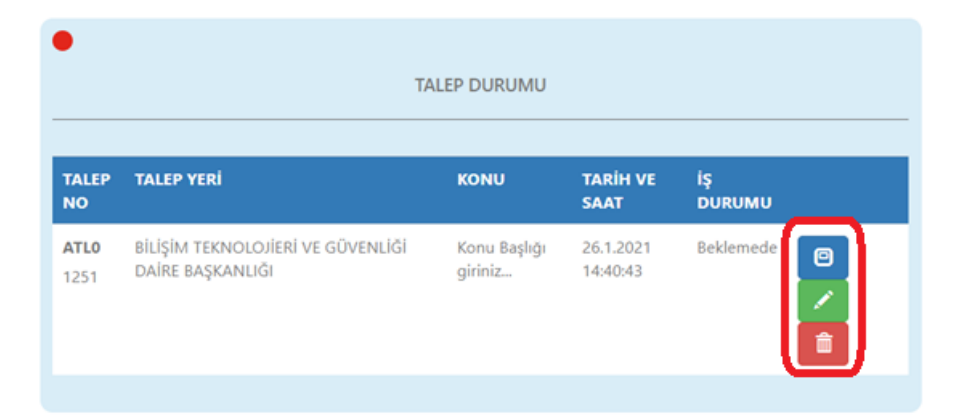

#### Mavi Butona tıklayarak detay görüntüleyebilir.

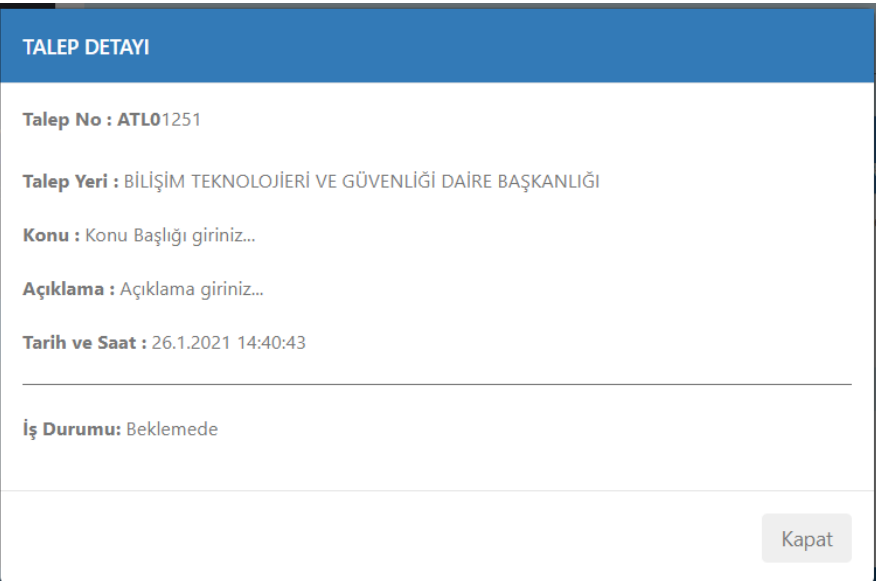

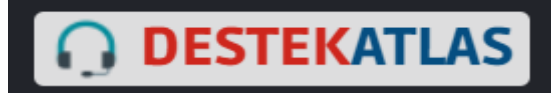

## Yeşil butona tıklayarak talebi düzenleyebilir.

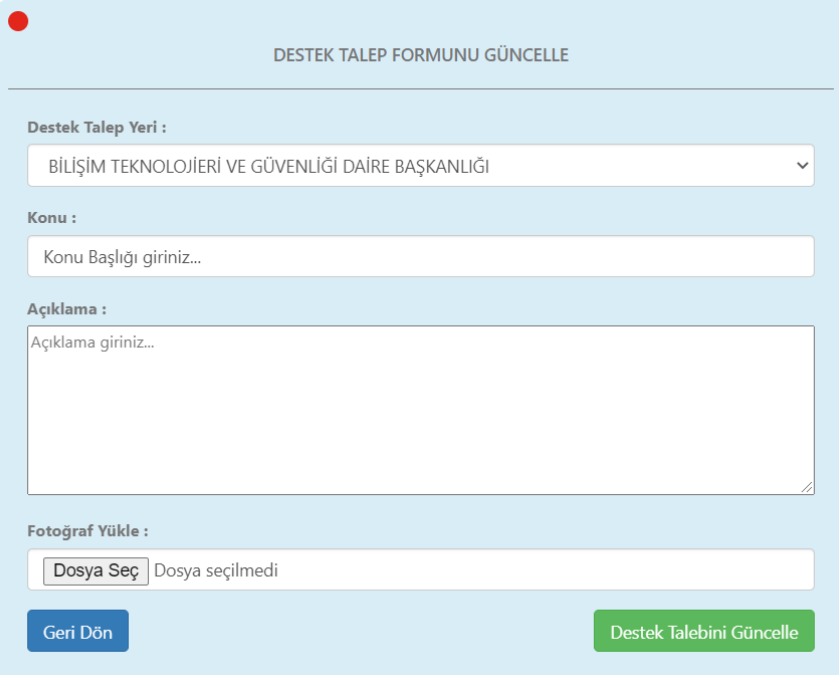

### Kırmızı buton ile talebinizi silebilirsiniz.

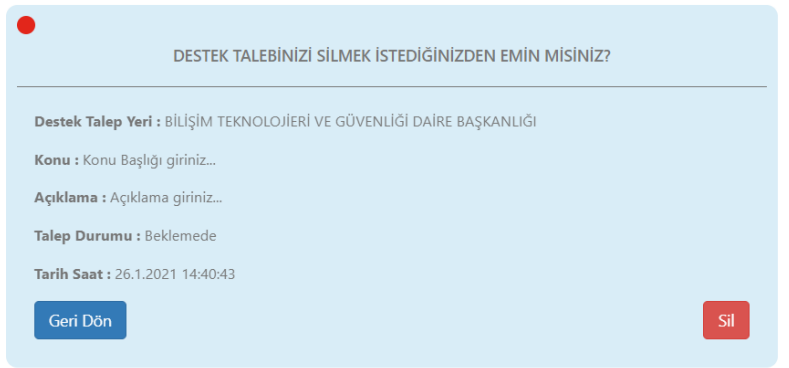

Sistem kullanımı ile ilgili bir sorun yaşamanız durumunda [bilgiislem@atlas.edu.tr](mailto:bilgiislem@atlas.edu.tr) adresi ile iletişime geçebilirsiniz.